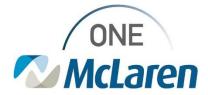

## **Cerner Flash**

05/09/2023

## Revenue Cycle-CDM Statistics Report Settings Revenue reconciliation process

After running your CDM report a window will pop-up to select how do you want to open the report. Please follow the steps below.

1. Click on the arrow next to more apps

| \program\\scalc.exe" -o "%1" |                 |               | 14 23:59:59.000 -0400<br>xfessional, Lansing Non MMG<br>armacy, 110024495 - Reference Lab, 112524000 - Infusio |               |   |  |  |  |  |
|------------------------------|-----------------|---------------|----------------------------------------------------------------------------------------------------|---------------|---|--|--|--|--|
|                              | OK              |               |                                                                                                    |               | 1 |  |  |  |  |
|                              | 2023            |               |                                                                                                    |               |   |  |  |  |  |
|                              | Activity Month  |               |                                                                                                    |               |   |  |  |  |  |
| Facility                     | APR             |               |                                                                                                    |               |   |  |  |  |  |
| Department                   | Charge Quantity | Total CDM RVU | Total CDM Facility<br>RVU                                                                                      | Charge Amount |   |  |  |  |  |
| ▲ LAN Lansing Urg            | -2              | 0.0000        | 0.0000                                                                                                    | (\$243.30)    | ~ |  |  |  |  |

2. Select green icon – C:\program Files (x86)\OpenOffice and click ok.

| How                                                         | do you want to op                                                  | pen this file | 27 |        |                                                      |                           |  |
|-------------------------------------------------------------|--------------------------------------------------------------------|---------------|----|--------|------------------------------------------------------|---------------------------|--|
| *a                                                          | "C:\Program Files (x86)\OpenOffice<br>\program\\scalc.exe" -o "%1" |               |    |        | 14 23:59:59.000 -0400<br>vfessional, Lansing Non MMG |                           |  |
| ` <mark>-</mark>                                            | Adobe Acrobat Reader armacy, 110024495 - Referen                   |               |    |        | 0024495 - Reference L                                |                           |  |
| $\mathbf{e}$                                                | Internet Explorer                                                  |               |    |        |                                                      |                           |  |
| -                                                           | Notepad                                                            |               |    | k      |                                                      |                           |  |
| <b>6</b>                                                    | Paint                                                              |               |    |        | 2023                                                 |                           |  |
| 10000                                                       | Windows Media Player                                               |               |    |        | APR                                                  |                           |  |
|                                                             |                                                                    |               |    | >      | MRVU                                                 | Total CDM Facility<br>RVU |  |
| Word 2016                                                   |                                                                    |               | ~  | 0.0000 | 0.0000                                               |                           |  |
|                                                             |                                                                    |               |    |        | 0.0000                                               | 0.0000                    |  |
| <ul> <li>Always use this app to open .xlsx files</li> </ul> |                                                                    |               |    | 0.0000 | 0.0000                                               |                           |  |
|                                                             | ок                                                                 |               |    |        | 0.0000                                               | 0.0000                    |  |
|                                                             |                                                                    |               |    |        | 0.0000                                               | 0.0000                    |  |
| 110                                                         | 0024495 - Reference Lab                                            |               | 2  |        | 0.0000                                               | 0.0000                    |  |

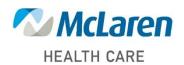

Doing what's best